# <span id="page-0-0"></span>日志分析入门

#### 版本修改记录

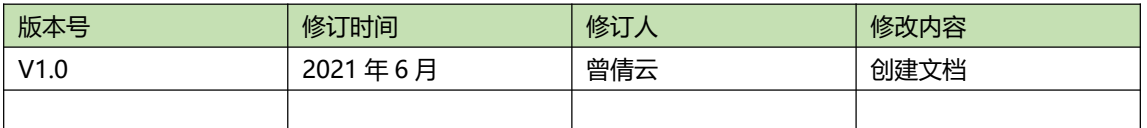

#### 目录

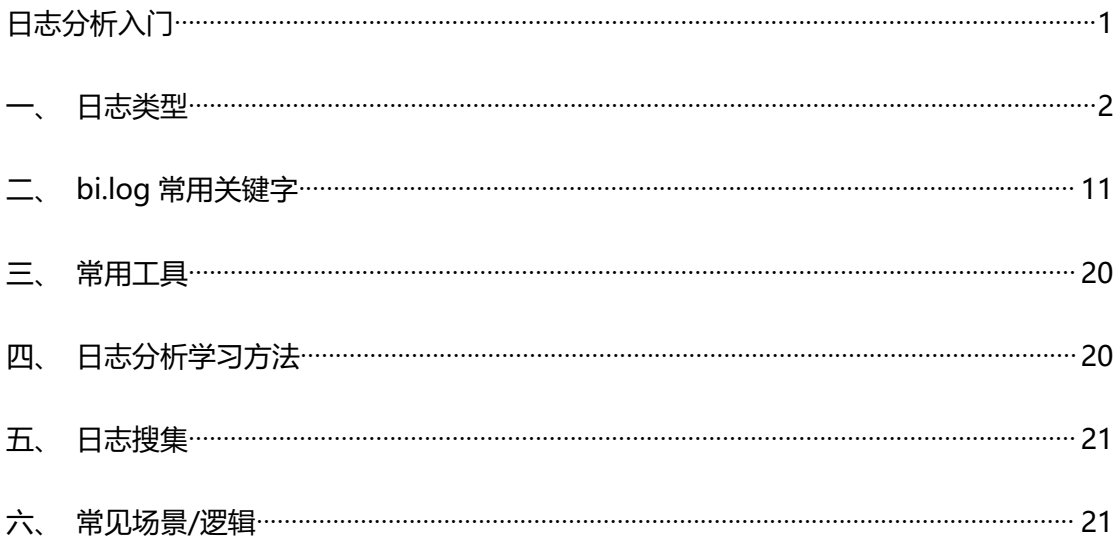

<span id="page-1-0"></span>**一、日志类型**

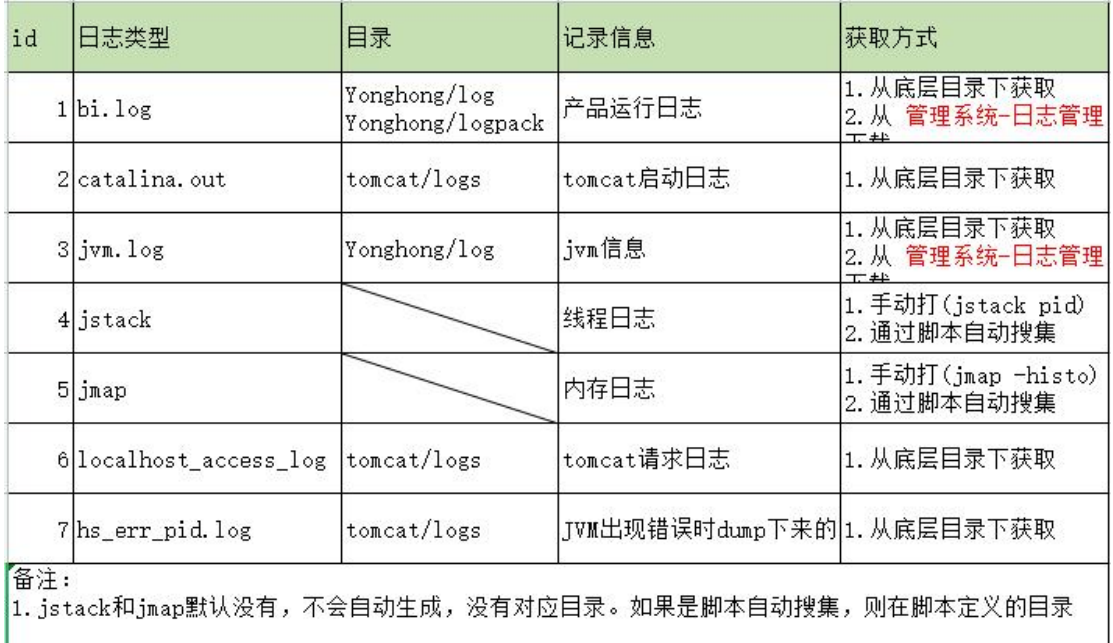

## **1. bi.log**

#### **1.1 文件大小和保存时间**

- 每个日志文件的物理最大值 默认 50M。可通过 file.log.limit=50 修改
- 日志保存时间 默认 30 天 可通过 file.log.days=30 修改
- ◆ 日志自动删除, 删除记录记载在 catalina.out 中, tomcat 启动完成后会自动检测超过 30 天的日志,进行自动删除。如果系统一直启动,会每天的这个时候自动检测删除。删除的 日志是 Yonghong/log 和 Yonghong/logpack 两个目录下的。

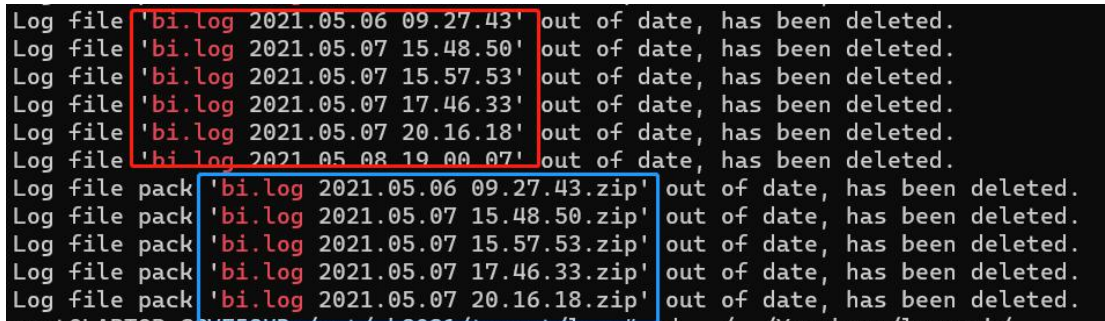

产品运行日志是往 Yonghong/log/bi.log 写入, 当 bi.log 文件超过 50M, 进行自动分割, 生成带时间 戳的日志文件 bi.log yyyy.MM.dd HH.mm.ss 和 bi.log yyyy.MM.dd HH.mm.ss.zip(Yonghong/logpack) 带的时间戳是这个文件生成的时间,也就是这个日志 结束的时间。除了大小超过 50M 自动分割,在 管理系统->日志管理 点击 【新建日志文 件】也会进行分割。

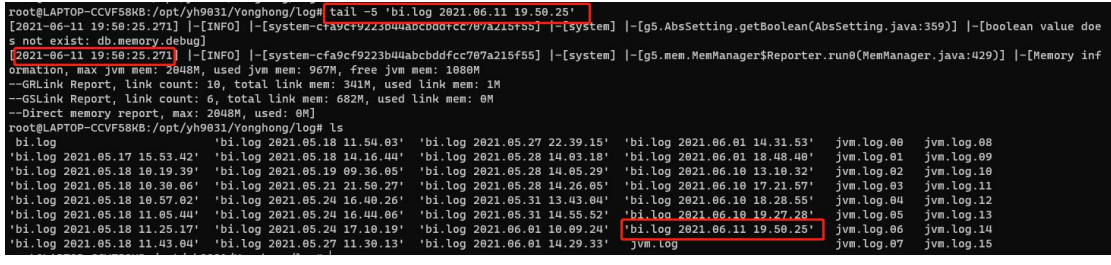

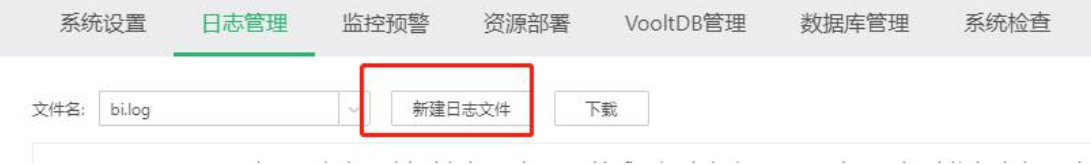

#### **1.2 下载逻辑(管理系统->日志管理)**

- A. 下载日志可以选择某一个时间段进行 (起始时间 到 起始时间+时间跨度), 实际下载的日 志时间并不是刚好是这个时间段,而是包含这个时间的所有 bi.log xxx.zip 和 bi.log 文件, 没有截取的功能。
- B. Yonghong/logpack 下日志不要手动删除, 如果下载某段时间的日志, 这个日志在 Yonghong/log 下存在,但是在 Yonghong/logpack 下不存在,也是没有办法通过 管理

系统->日志管理 进行下载的,会导致下载的日志 跟选择的时间对不上。

- C. 当选择的时间段的日志不存在,下载下来的日志是这个时间后面存在的最近的一个 bi.log xxxx。
- D. 如果是一个集群,可以在 C 节点下载所有节点(单 C 节点除外)的 bi.log。Eg:集群 (192.168.0.101 c 节点, 192.168.0.102 cr 节点, 192.168.0.103 nm 节点), 那么在 102 节点只能下载节点 102 和 103 节点的 bi.log, 不能下载 101 节点的 bi.log;反之, 在 101 节点可以下载 101,102,103 这 3 个节点的 bi.log

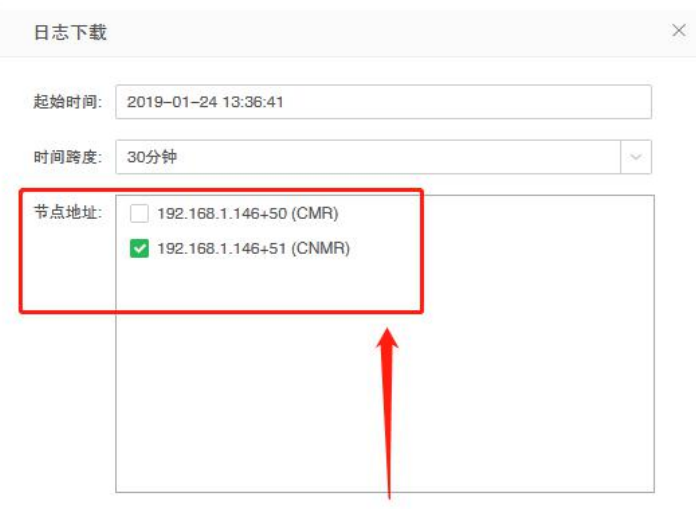

E. 管 理 系 统 -> 日 志 管 理 下 载 的 完 整 的 日 志 可 能 包 含 : bi.log ,bi.log yyyy.MM.dd HH.mm.ss.zip, jvm.log.xx, thread.log (下载的时候勾选【下载线程日志】才会生成, 包含的线程日志是下载时刻的线程日志,不能下载历史某个时间的,相当于手动执行命令 在下载时候打线程)

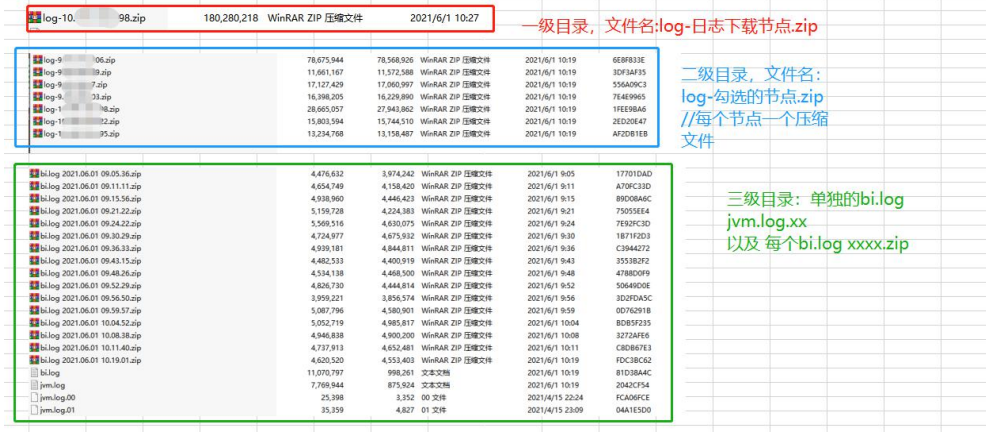

#### **1.3 相关设置**

#### ◆ 日志显示内容

默认的级别有 ERROR、WARN、 INFO、DEBUG、TRACE,日志等级依次降低,用于筛选出 符合对应日志级别的日志记录。

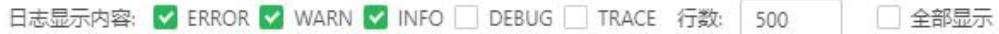

日志管理配置,设置日志记录的等级,从上往下,日志等级依次降低,记录的更加详细。

跟上面一点的差别是:日志显示内容是查看的时候筛选,日志管理配置是日志文件中记录哪个级 别。

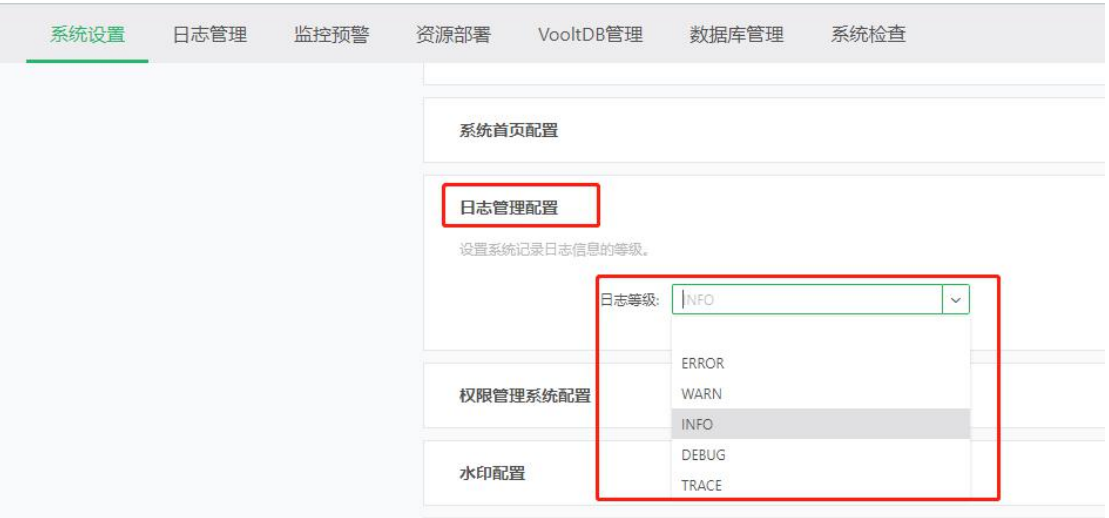

系统参数配置

【调试信息参数配置】主要用于出现问题的时候,打开对应配置,输出更加详细的日志信息,用 于定位问题,如果打开 bi.log 日志会记录的更加详细,生成更多日志,如果系统正常运行,这 些配置可以不开启,默认不开启。这些配置的开启或关闭,不需要重启,直接生效。

如果是由于特定问题需要添加的参数,添加在 bi.properties 中,重启生效。也能会通过 product.jar 添加一些参数,用于输出更详细的信息。

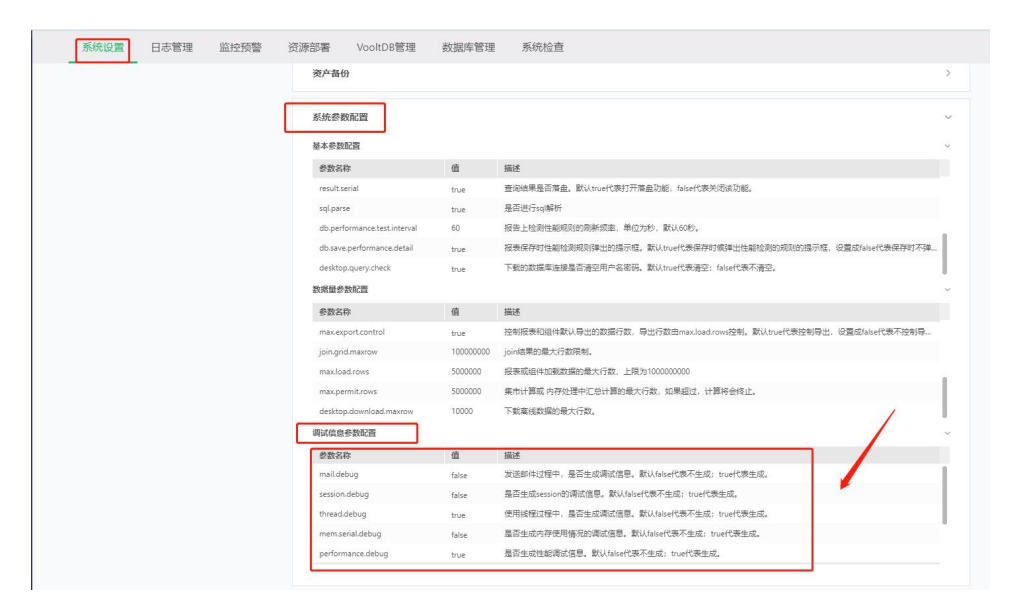

#### **2. catalina.out**

#### **2.1 文件大小和保存时间**

- catalina.out 日志不会自动分割,也不会自动删除,会随着时间的推移越来越大,所以需要 手动处理, rename 原来的, 然后新建。
- catalina.yyyy-MM-dd.log 有进行启动的日期,每天生成一个,如果没有,表示这天没有 进行启动。只记录启动相关的日志,其他的输出到 catalina.out 中的日志,不会记录到每 天的 catalina.yyyy-MM-dd.log 中,所以拿 catalina.out 通常是拿 catalina.out 文件最后 10 万行,而不是拿对应日期的 catalina.yyyy-MM-dd.log。

#### **3. jvm.log**

搜索关键字"Real", 可以看到 jvm 内存回收的情况, 一般关注时间大于 1s 的, 然后看看 回收的具体情况,短时间内频繁进行 FULL GC,对系统是有影响的,感知到的一般是系统 卡顿,慢,无响应(FULL GC 的时候系统是没有响应的), 有规律的长时间 FULL GC, 就 需要看看关注一下了,特别是 GC 时间长,但是内存又并没有回收回来的情况。进一步分析 还需结合 jmap 和 jstack 日志。

注意: 脚本自动搜集 jmap 日志, 需要注意, 搜集的脚本需要是 jmap -histo pid, 而不能 是 jmap -histo:live pid (:live 需要去掉, 有可能会引发规律的 GC, 导致性能问题)

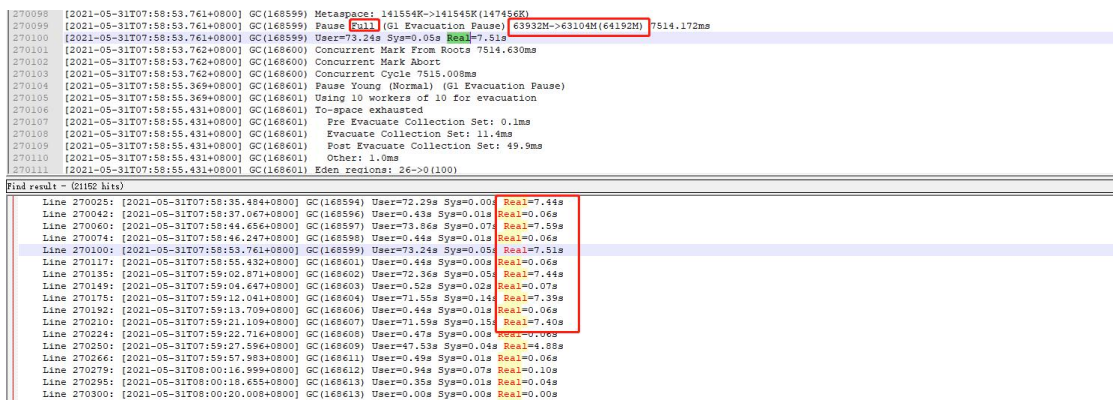

#### **4. jstack&jmap**

#### **4.1 搜集**

jstack&jmap 不会自动记录,但是分析问题的时候,尤其是性能问题又特别重要。搜集方式如

 $\mathsf{T}:\mathsf{C} \longrightarrow \mathsf{C}$ 

- A. 出现问题的时候手动搜集,步骤如下:
- a. ps -ef|grep tomcat 找到 tomcat 对应的进程号(pid)

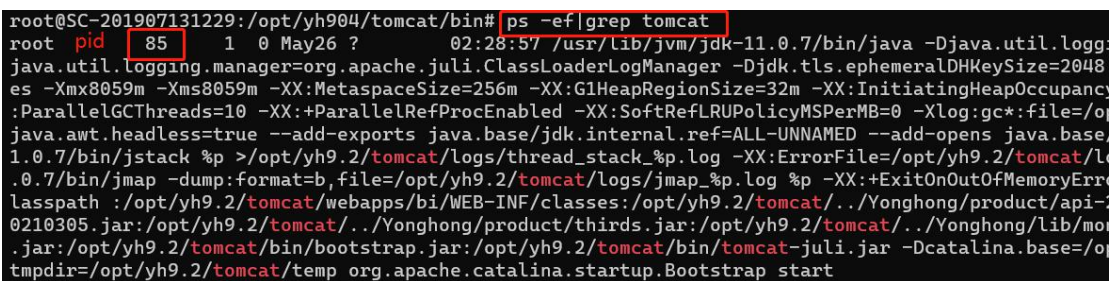

b. jstack pid >>jstack.txt //手动每 2-3 秒执行一次,执行多次

jmap -histo pid >> jmap.txt //手动执行多次

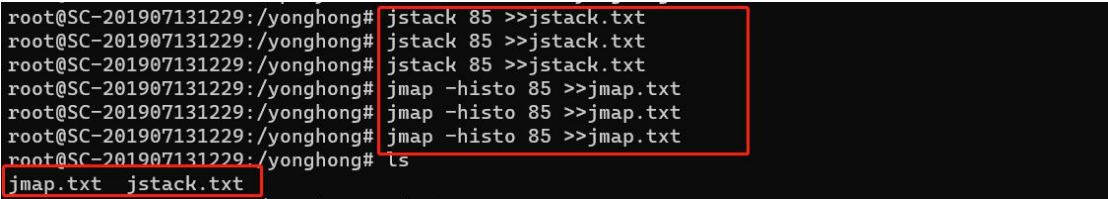

生成的 jstack&jmap 文件在当前目录下, 或者可以指定生成目录。在哪个目录下执行以上两个命令, 没有 要求。注意:需要出现问题的时候手动搜集。

#### B. 下载 bi.log 的时候勾选【下载线程日志】

有局限性,很少这样用,这种方式只能在下载日志的时候生成 jstack 日志,出现问题的时候对

应的日志拿不到。

#### C. 部署监控自动搜集

优点:部署后可自动搜集 jstack 和 jmap,可设置搜集频率,日志保留时间等。

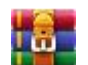

jstack&jmap日志 收集脚本-linux-to

#### **4.2 关键字**

卡顿类的问题, 首先检查线程, 搜索"deadlock", 如果有说明是有问题的。

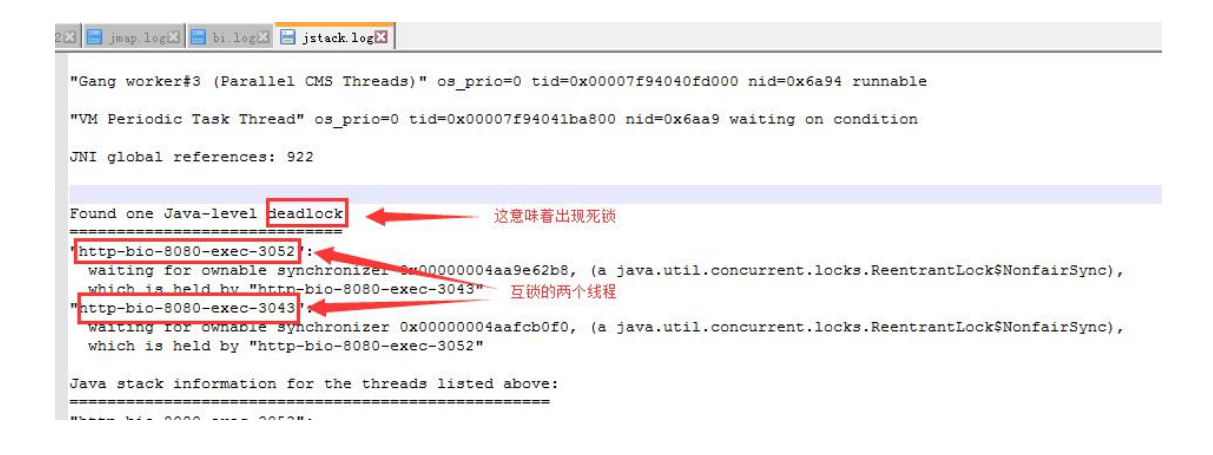

## **5. localhost\_access\_log**

#### **5.1 日志含义**

在 tomcat/conf/server.xml 中添加参数 %D, localhost\_access\_log 日志中会记录上请求

的时延大小,单位是 ms。新版本中已经自动加上了这个配置,老版本如果没有,可以手动

添加。

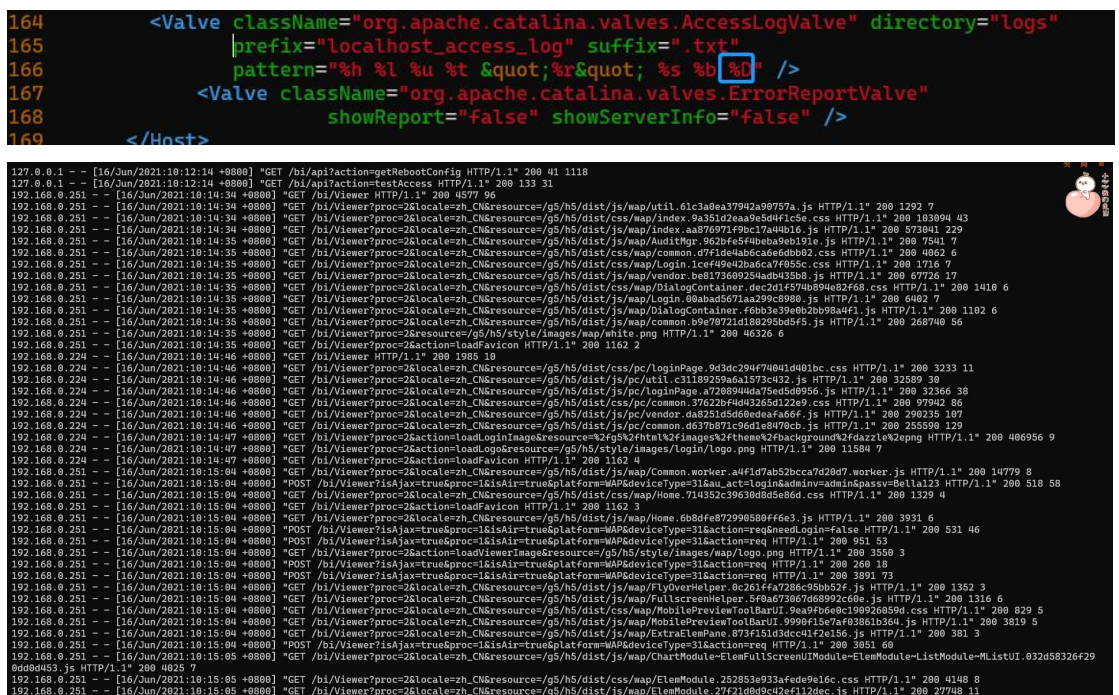

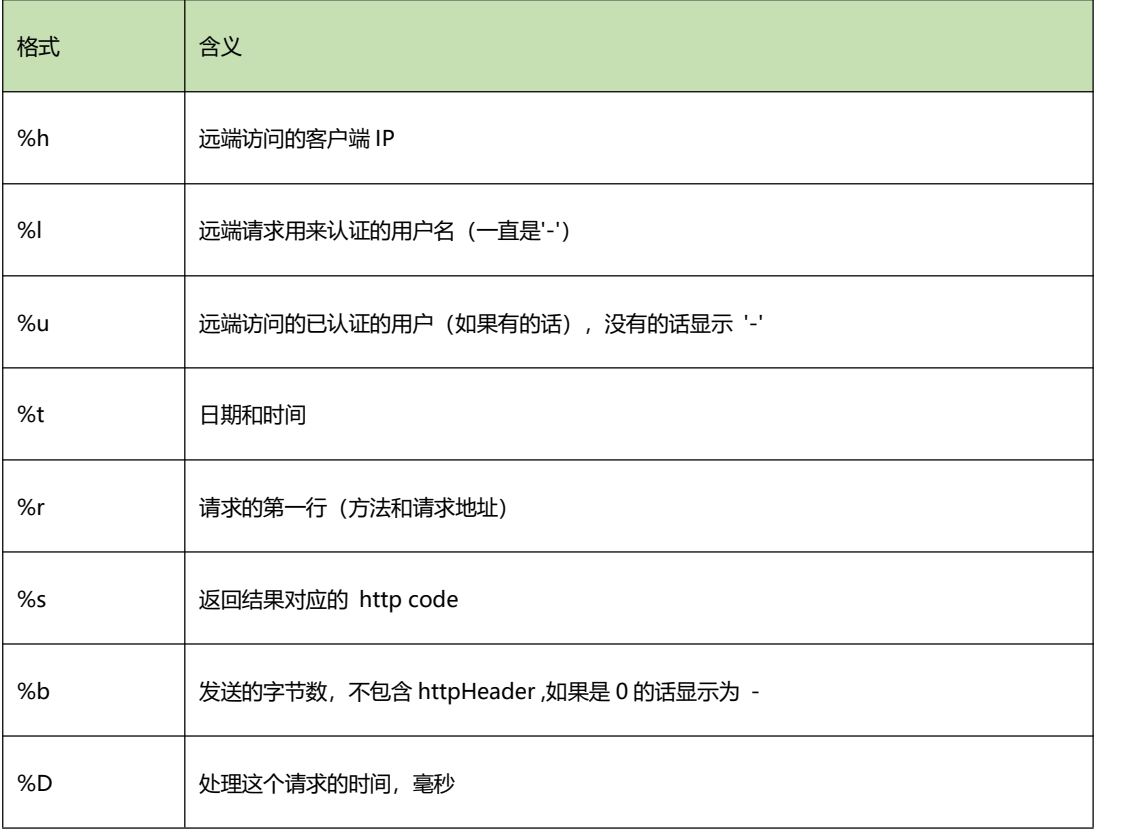

#### **5.2 分析场景**

app 连接以及系统慢,白屏等问题需要分析该日志。

## **6. hs\_err\_pid.log**

主要是 OOM 的时候可能会生成。

## **7. 操作系统日志**

宕机的时候(进程不在)可在服务器上执行这两个命令,确认是否是系统 kill 了进程。

grep "Out of memory" /var/log/messages

egrep -i -r 'killed process' /var/log

# <span id="page-10-0"></span>**二、bi.log 常用关键字**

### **1.直连相关**

#### **1.1 start to init**

标志查询开始执行,记录 **执行时间,查询数据库,查询 ID,对应参数**。

TOP—CCVE58KR:/mnt/e/01-log/log# cat bi.log |grep 'start to init'<br>-20 23:42:10.193] |-[INFO] |-[779c2e1c06c14021aa96a3ca80801bd7] |-[admin] |-[g5.q<br>[coffee直连20210620234210-320<test/coffee直连.db>][下拉列表过滤3] g5.qry.sql.imp art to init,<br>art to init,

## **1.2 start to get connection**

开始获取数据库连接,**记录 时间,数据库类型,查询 ID**。

.APTOP-CCVF58KB:/mnt/e/01-log/log# cat bi.log |grep 'start to get connection'<br>-06-20 23:42:10.208] |-[INFO] |-[779c2e1c06c14021aa96a3ca80801bd7] |-[admin] |-[g5.qry.idbc.JDBCExecutor.init0(JDBCExecutor.java:990)] |-[D4<br>O rtart to get connection]<br>-20 23:42:10.822] |-[INFO] |-[81f681clee3f40a58bf0b44d55579ed9] |-[admin] |-[g5.qry.jdbc.JDBCExecutor.init0(JDBCExecutor.ja<br>-20 23:42:10.822] |-[INFO] |-[81f681clee3f40a58bf0b44d55579ed9] |-[admin

#### **1.3 success get connection**

成功获取到连接,记录 **时间,数据库类型,查询 ID,连接 ID**。

.cccion<br>-[admin] |-[g5.qry<br><mark>|</mark> g5.qry.sql.impl aeb117][success get connection] g5.qry.sql.implLGConn05972c234]<br>-20 23:42:10.822] [-[INFO] [-[B1f681c1ee3f40a58bf0b44d55579ed9] |-[admin] |-[g5.qry.jdbc.JDBCExecutor.init0(JDBCExecutor.java:998)] |-[D/<br>[coffee直连2021062023

## **1.4 start to execute SQL:**

打印执行的 sql, 记录 时间, 查询 ID, sql 语句。

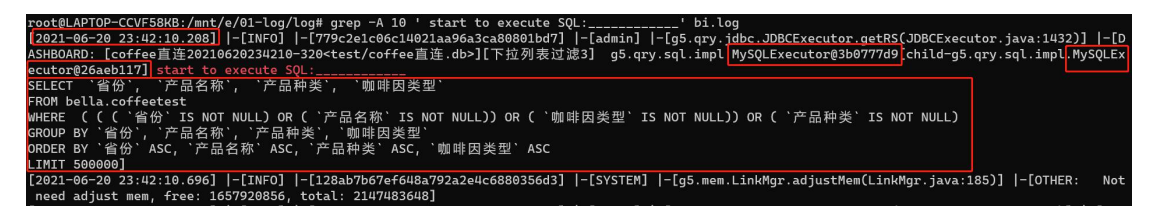

## **1.5 init finished**

标志某个 sql 执行完成,记录 **执行完成时间,报告,执行 sql 花费时间**。

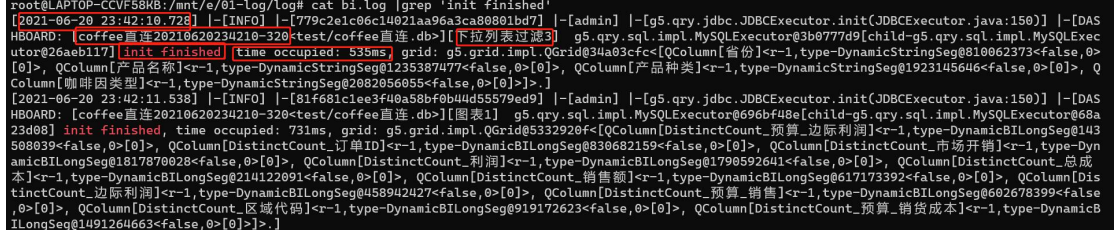

#### **1.6 init slow**

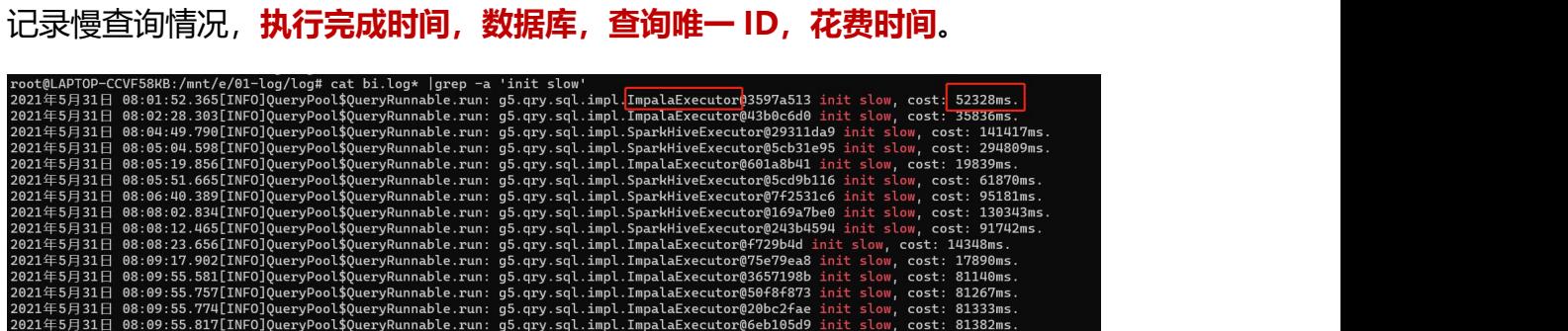

## **1.7 load data finished**

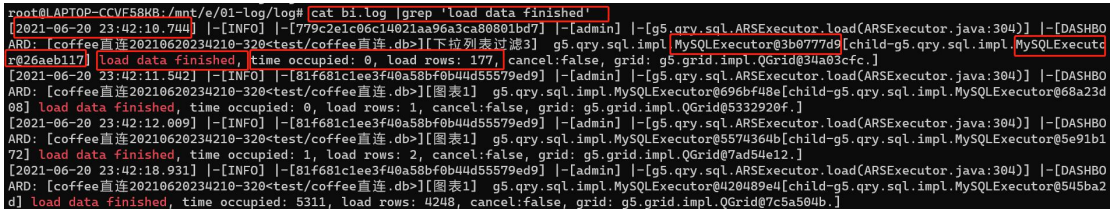

## **2.集市相关**

# **2.1 Assign MAP tasks for job key: 'Job@IP\_ID' with plan**

记录的是一个集市计算的 job, 查询的所有 zb 的情况, 如果特别多, 是有问题的, 建议使

用文件过滤。

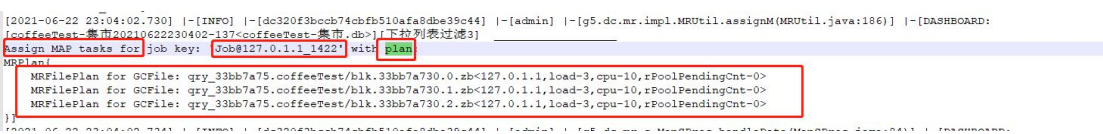

### **2.2 executed one MAP task**

记录一个 **zb 文件**单次执行的情况,**执行完成时间,对应 job,行数,计算花费的时间(ms)**。

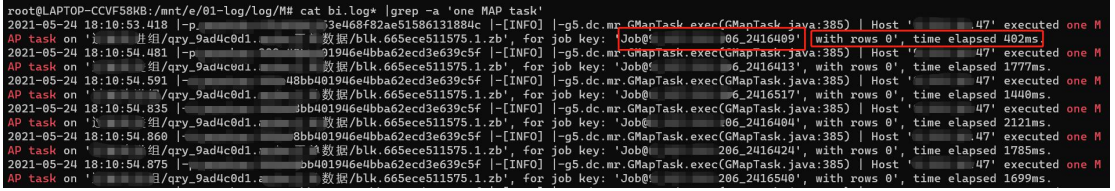

备注:

- zb 文件是指集市文件,存储在 M 节点 Yonghong/cloud 下,所以这个执行记录是在 M 节点日志中。
- 不是所有的版本都会记录行数,比较新的版本才会记录。
- $\checkmark$  一个 zb 的 map 执行时间和 zb 的大小以及具体的运算关系很大, map 任务是并行的,

并行程度取决于线程数。

#### **2.3 executed REDUCE task**

记录 reduce 任务执行的情况,**执行完成时间,报告名称,组件名,zb 文件,Job ID,花 费时间**。

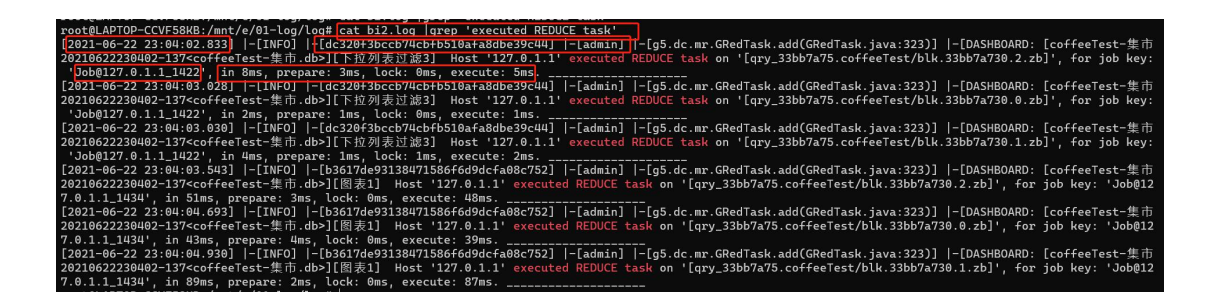

### **3.调度任务相关**

#### **3.1 status:0/status:1/status:2**

分别表示任务被触发,开始执行,执行完成。有多 C 节点的情况,可以通过这个判断任务

在哪个 C 节点执行。

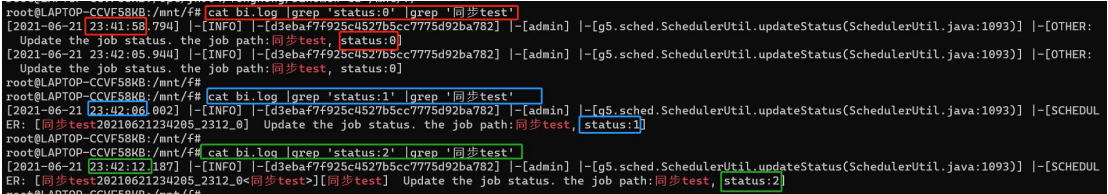

## **3.2 waiting to run**

可以查到某个任务,准备运行,记录时间,任务唯一 ID。 rep -a 'waiting to run' |grep |同步test'<br>f0f0c08b5] |-[admin] |-[g5.sched.impl.SchedPool.add(SchedP<br>rincipal<admin, name=admin>[admin\_role] clientIP:192.168.0 :155)] |-[OTHER

## **3.2 loaded 10000**

入集市任务的 sql 查询, 返回 10000 条数据。记录了 时间, 查询 ID, 加载 10000 行花费

的时间。

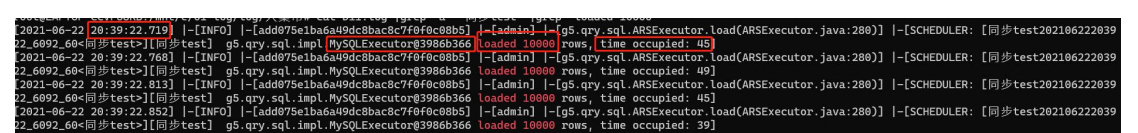

## **3.3 load data finished**

记录了查询的数据**全部加载完成花费的时间,加载的行数**。

## **3.4 begin to execute g5.dc.split.Splitter**

表示开始进行 split,split 开始不会等到数据全部加载完成再开始, 加载一部分数据就会进行 split。记录**时 间, QueryTask ID, splitter ID。** 

ecutor.ja<u>va:286)] |-[SCHEDULER: [同步test202106</u><br>1c15f4, <mark>time occupie</mark>d: 13617, load rows: 217497

inSplitter(AbstractCloudTask.java:91)] |-[SCHEDULER

#### **3.5 split grid to blocks over**

split 完成,记录 **时间,splitter ID,花费的时间**。

over' |<br><mark>>mplete</mark>(Splitter.java:429)] |-[SCHEDULER: [同步test2021062220392<br>?mc |eancelled: false ]

### **3.6 create gsfile**

生成集市文件(zb 文件), 生成的个数跟数据量有关(大约 100W 条数据一个 zb), 跟文件大小无关, 文件大小跟字段数,字段长度有关。

les(Splitter.java:155)] |-[SCHEDULER: [同步test2021062 9.0.zb]<br>s(spiirter.java:155)] |-[SCHEDULER: [同步test2021062:<br>9.1.zb]<br>s(Splitter.java:155)] |-[SCHEDULER: [同步test2021062:

## **3.7 Succeed to modify file**

将 zb 文件存储到 M 节点

0.0.zb]<br>(GMF1Les.java:75)] |-[SCHEDULER: [同步test20210622203922\_6092\_6<br>0.1.zb]<br>(GMFiles.java:75)] |-[SCHEDULER: [同步test20210622203922\_6092\_6

#### **3.8 run task over**

任务运行完成。

or\$TaskRunnable.run(SchedExecutor.java:671)] |-[SCHEDULER:<br>job: 同步test] els של cest' |grep ' run task ovi''<br>|-[admin] |-[g5.sched.impl<br>|יייים לכבל בעיר להלכבל? 06-22 20:39:38.761] -[IM

#### **4.其他**

#### **4.1 GRLink Report**

结果缓冲区占用情况。

max jvm mem: 给 jvm 分配的最大内存

used jvm mem:当前使用内存

free jvm mem: 空闲内存

total link mem:结果缓冲区,结果缓冲区是大部分查询结果的逻辑存储空间,一旦超出缓冲区的大小, 结果数据将被交换到磁盘,当再次使用时再从磁盘交换回内存,缓冲区不宜过小,但太大容易导致计算中 间过程出现内存溢出。

Total of in mem GResults: 表示当前在缓冲区中的对象数以及总共注册的个数, 除了一些正在注册的对 象,说明很多有一些对象交换到了磁盘。交换到磁盘会受磁盘 IO 瓶颈的影响,导致运算速度下降。 备注:mem.serial.debug 需打开

#### Link Report<mark>,</mark> link count: 8, <mark>max jvm mem: 114688M,</mark> used jvm mem: 80958M, <mark>free jvm mem: 3</mark> 2021.03.51 01.49.57.2<br>Total link mem: 1911 --..<br>-40619<br>- 2551 GroupLink conc<br>Grounl inkMar1[207M\_o mem GResults: נוזיק<br>40547 ar7「197M of 23」 <u>sers</u><br>67 of registered GResults: 330792<br>truction, which occupy mem too.

### **4.2 Create dashboard**

记录打开报告的**时间,报告路径,报告名称,本次打开唯一 ID**。

(@LAPTOP-CCVF58KB:/mnt/e/01-log/log/生市# cat bi.log\* |grep -a 'Create dashboard'<br>-04-27 09:08:02.423 |-<br>-04-27 09:08:39:427999302-577, total=43<br>-04-27 09:08:38:38 |-p=07:099308-1590, total=45<br>-04-27 09:08:38:38 |-p=07:0993 

#### **4.3 first page area**

报告**首屏**打开的情况,**打开的时间,报告名,本次打开的唯一 id,打开花费的时间(ms)**。

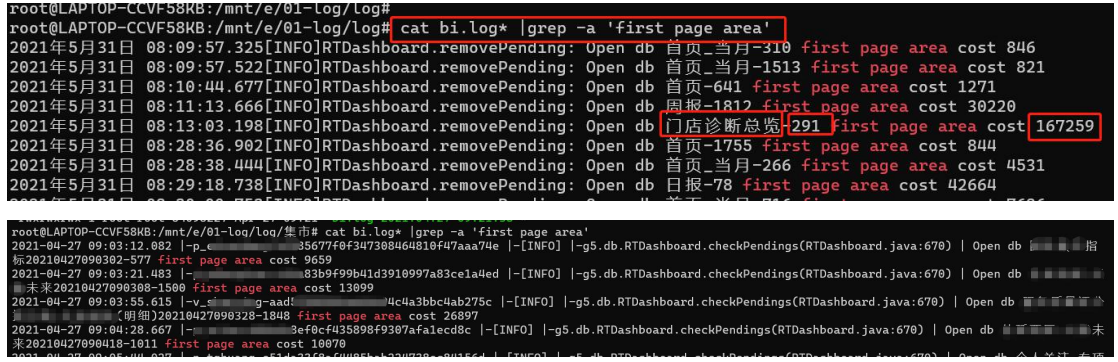

备注:

- ✓ 不同版本唯一 id 稍微有差别, 可能是"报告名-id",也可能是"报告名 yyyyMMddHH:mm:ss-id"
- √ 之前的版本中"first page"的信息只记录报告名,新的版本中已经优化,记录了路径 +报告名。
- 首屏指的是当报告很长,有滚动条的情况,这里记录的打开时间只是打开就看到这部分, 不包含滚动条下拉后才显示的这部分,也不包含筛选条件改变后重新查询的部分。

#### **4.4 pendings**

记录线程的情况,**时间,线程名称,排队情况,运行情况**。

Runnings 中的 wts=需要关注一下, 表示的是执行时长, 如果时间很长, 说明可能有问题,

需要结合 jstack 日志分析。

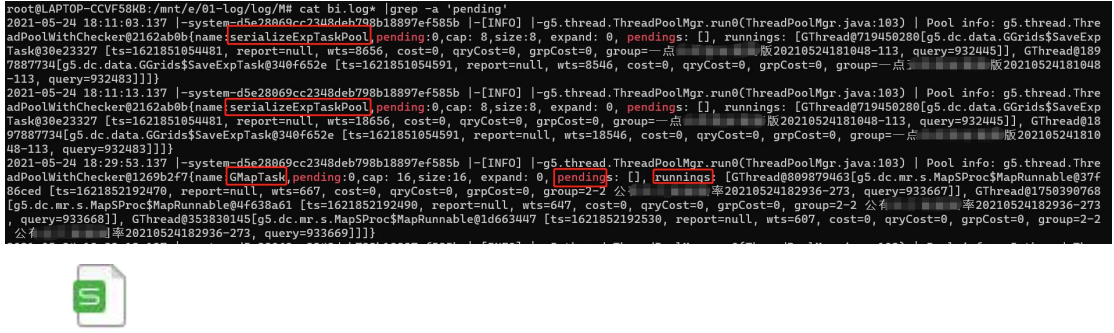

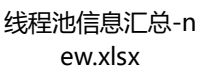

#### **4.5 Execute one query**

执行一个查询, SQLGQuery (sql 查询), MaterialGQuery (集市查询), DefGQuery (其他类型)。 后面的 时间 是从执行开始到拿到结果花费的时间,这个结果不一定是完整的结果,有可能数据还在继续 装载。

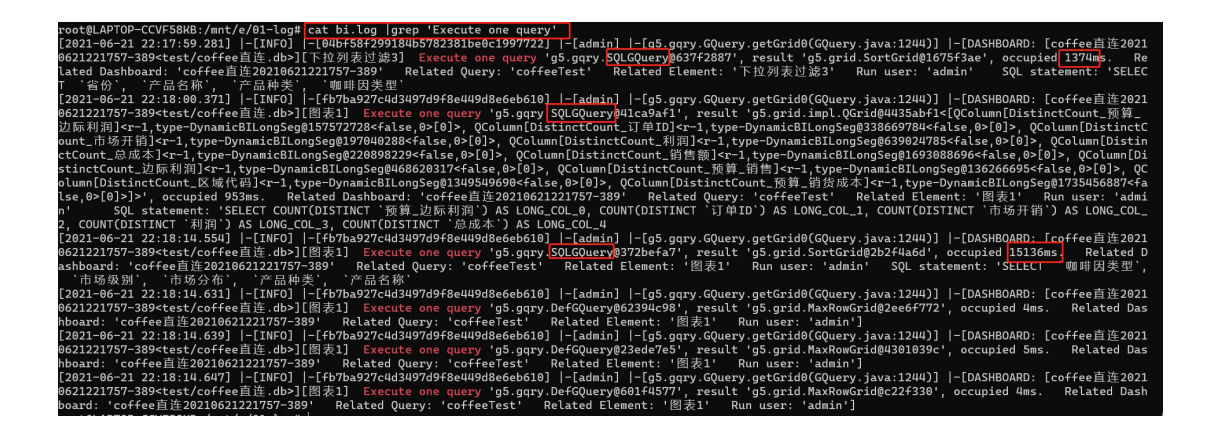

## **4.6 execute data cost**

查询某个组件的执行数据的时间。

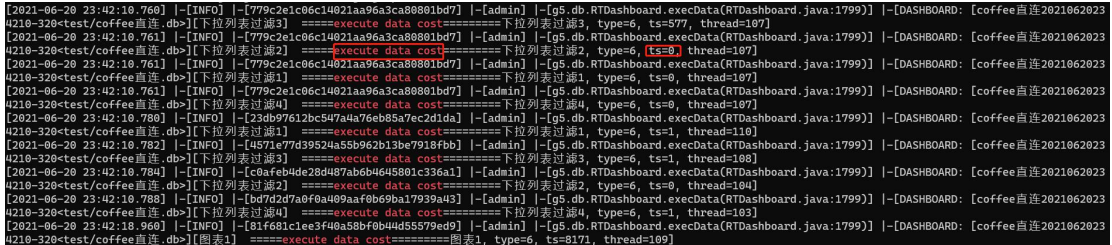

## **4.7 grep Req | grep Perf**

查询 Req 的时间

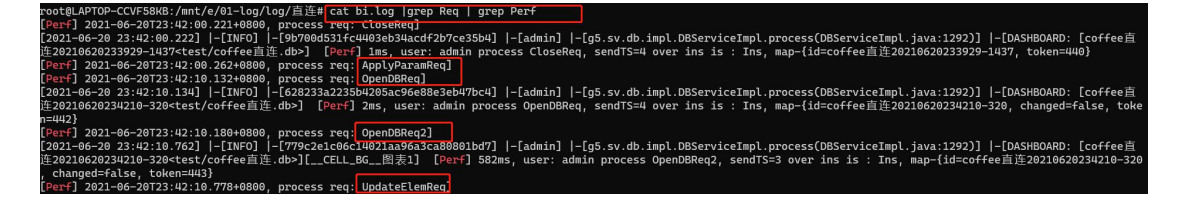

## **4.8 g5.grid.join**

查询因为后期在 C 节点进行 join 而慢的

周月\_43455

### **4.9 join result**

复合查询执行时间和加载记录数。

# **4.10 Concurrent map tasks are limited to 1, so waiting**

说明出现了明细查询排队的情况,明细查询加载大量数据会占用较多内存,降低系统执行效率,系统默认 限制明细查询的执行线程数未 1,较多的明细查询需要排队进行。

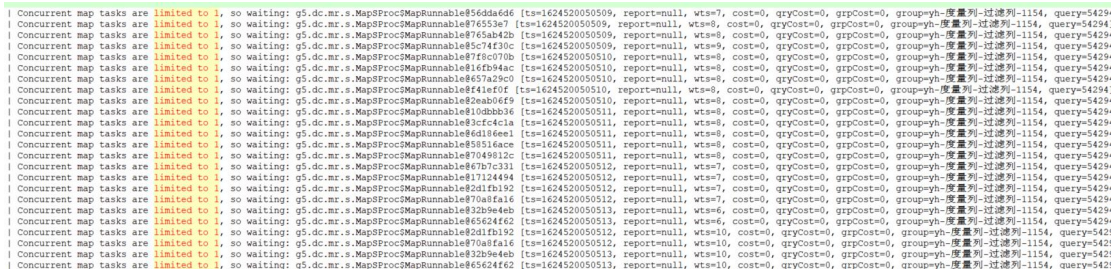

## **4.11 Find the slow script expression**

查询 执行慢的 不能下推的 js 表达式。

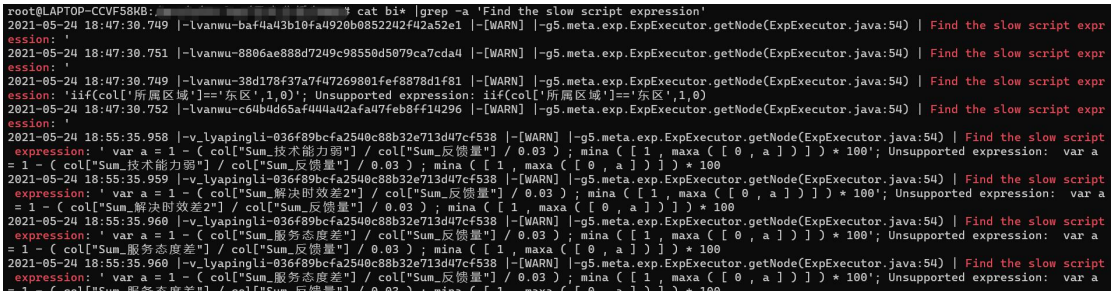

### **4.12 waiting to get grid cost**

打印 1 次是正常的, 如果一个查询 ID, 打印多次, 说明该查询长时间未反馈执行结果。每 隔 5 分钟打印 1 次。

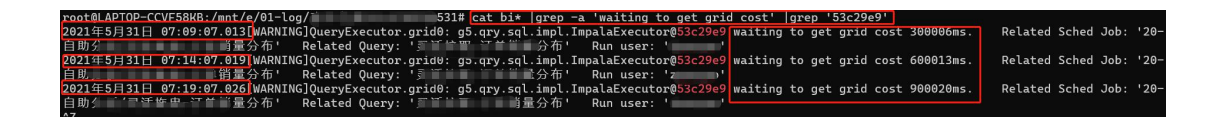

# <span id="page-19-0"></span>**三、常用工具**

- 1. Notepad++
- 2. Linux (cat/tail/grep/awk)
- 3. V9.3 版本自带日志分析
- 4. 动态性能分析报告

# <span id="page-19-1"></span>**四、日志分析学习方法**

- ◇ 结合现象分析日志。
- 拆分。如果一个报告慢,可以先进行拆分,单个组件是否慢,分析单个组件。
- 缩小时间范围,记录报告开始执行时间,任务开始执行时间,可以缩小查看日志的范围
- 记录关键信息(报告名,任务名)找到关键 id,查询 id 相关信息
- $\div$  关注时间, ms
- 关注时间戳,可以大致判断时间花在哪里

<span id="page-20-0"></span>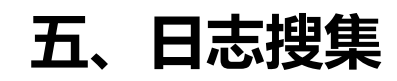

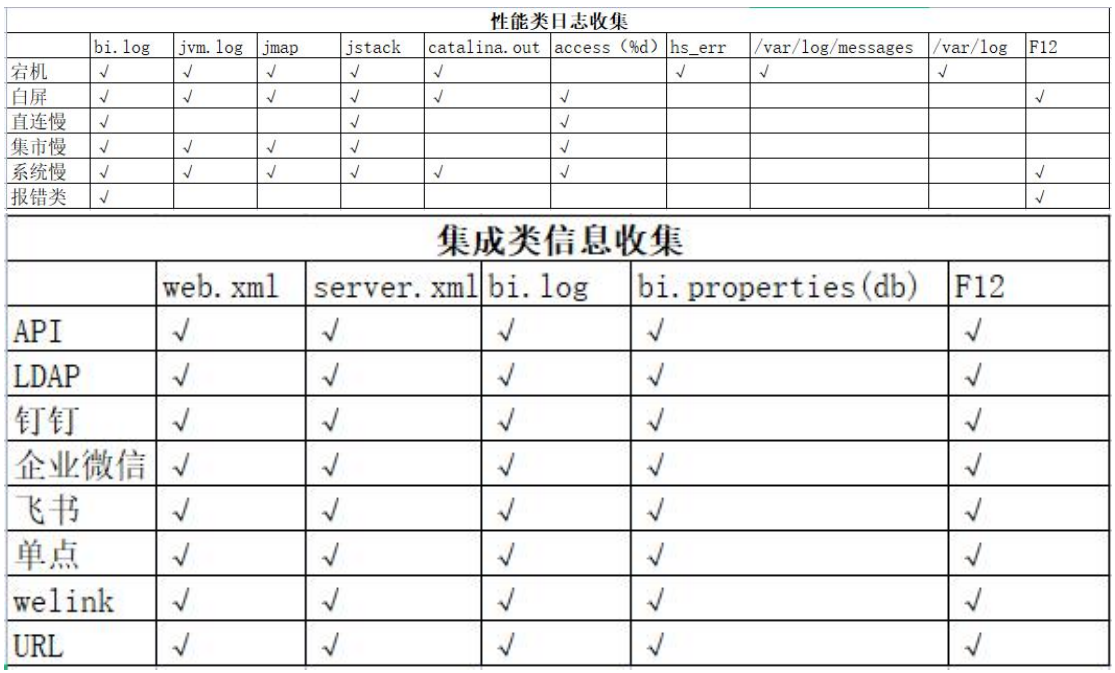

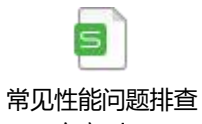

方案.xlsx

# <span id="page-20-1"></span>**六、常见场景/逻辑**

## **1.直连数据库的报告执行的 sql 是什么**

直连数据库的报告打开快慢,很大程度上取决于数据库执行 sql 的情况,同时执行的 sql 也 并不是简单的 sql 数据集中咱们写的 sql,而是跟咱们制作报告进行的计算有关, 比如, 咱 们进行了求和,平均等,这些正常情况下都会到数据库执行。

Eg:

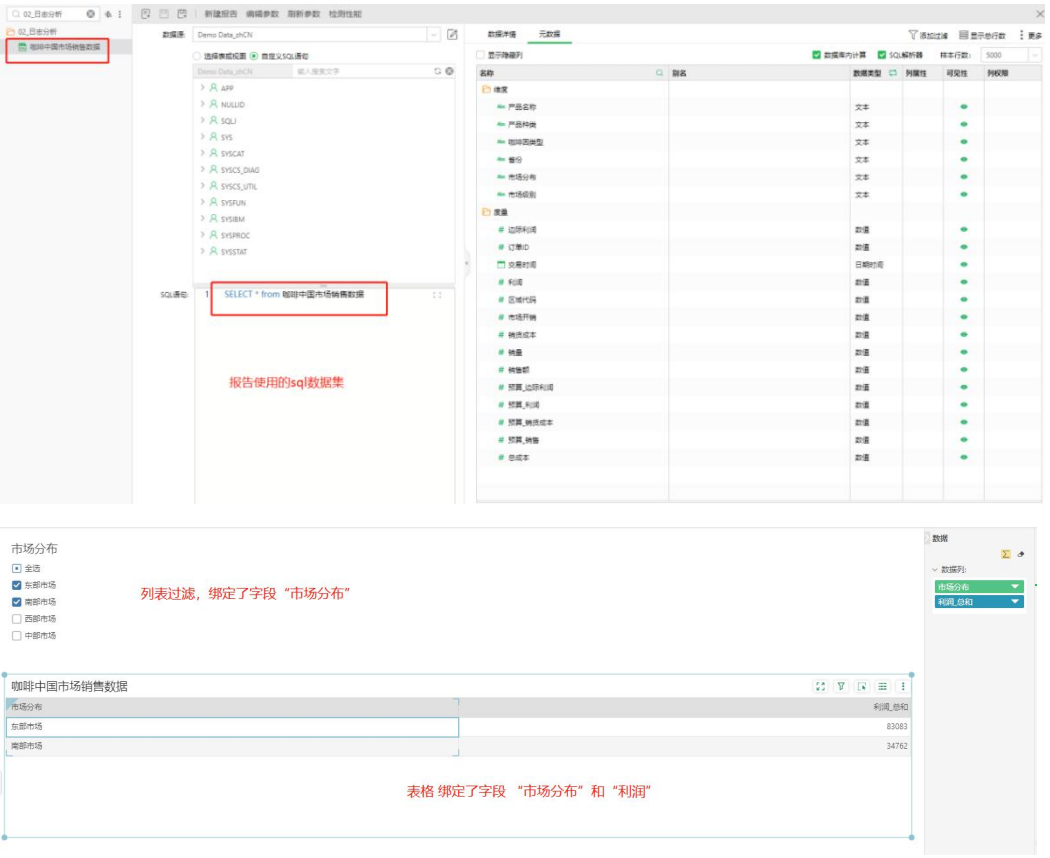

实际这两个组件执行的 sql,并不是数据集中的 SELECT \* from 咖啡中国市场销售数据

而是跟组件做的计算有关。所以当咱们直连的报告打开慢的时候,不能说只是去看对应的数

据集的 sql 执行是否快, 能否快速预览数据, 这样是不够的。

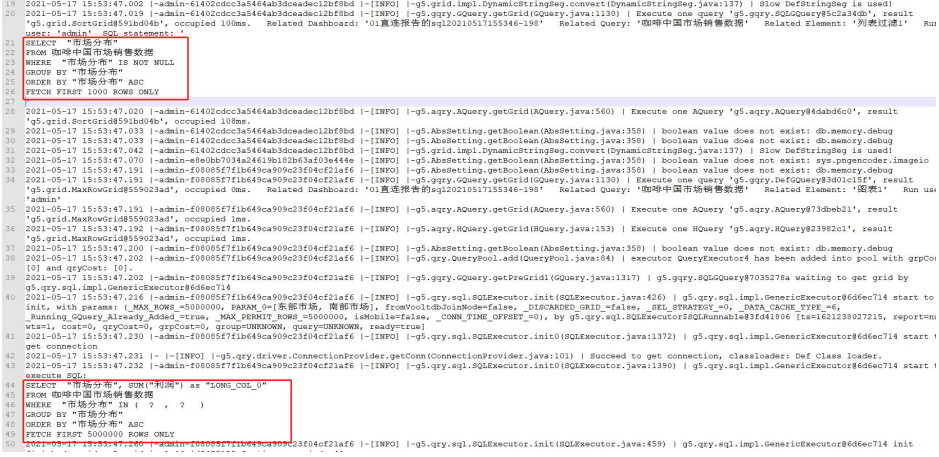

#### **2.数据库内计算**

默认保留勾选,执行数据集查询时将会对 SQL 进行封装,计算将会下推到数据库内执行, 取消勾选数据库内计算后,数据集的后续操作将不会在数据库内执行,计算将会交给内存处 理。

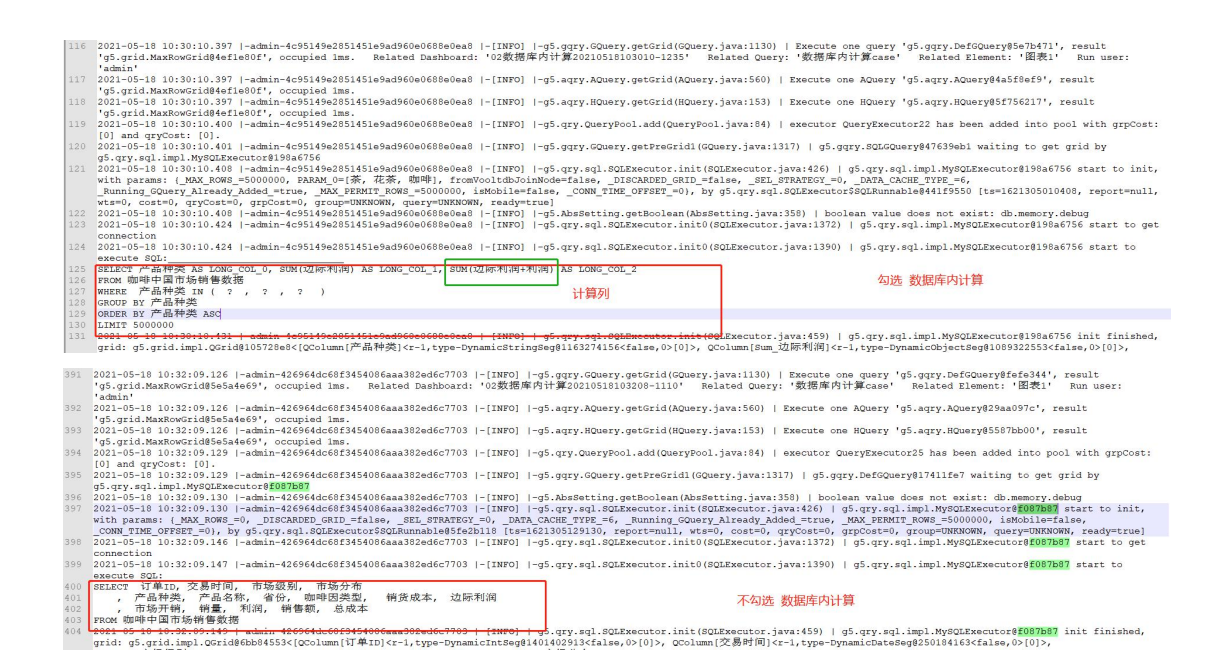

### **3.筛选组件逻辑**

## **5.1 过滤组件有依赖的情况,拼成一个大的 sql**

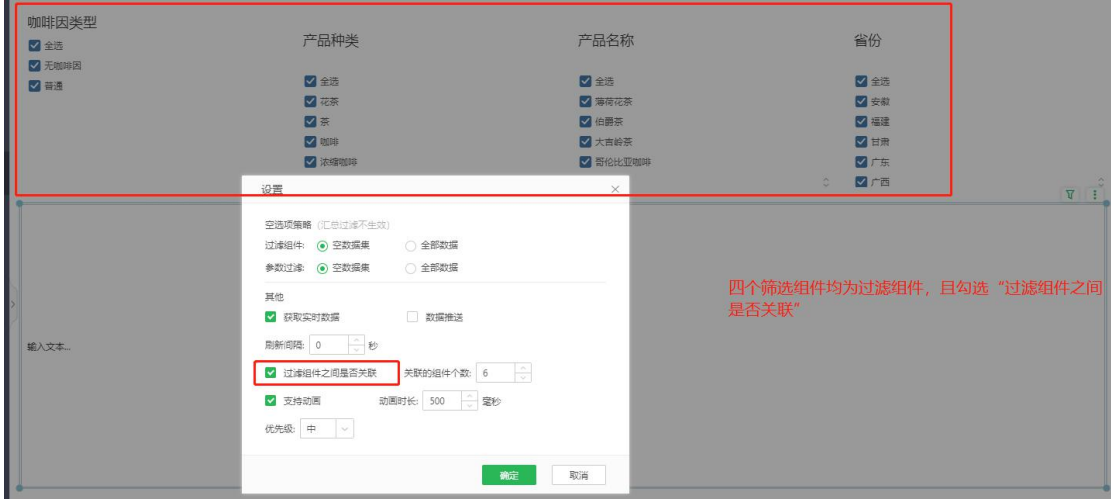

实际执行的 sql:

SELECT `省份`, `产品名称`, `产品种类`, `咖啡因类型` FROM bella.coffeetest WHERE ( ( ( `省份` IS NOT NULL) OR ( `产品名称` IS NOT NULL)) OR ( `咖啡因类型` IS NOT NULL)) OR ( `产品种类` IS NOT NULL) GROUP BY `省份`, `产品名称`, `产品种类`, `咖啡因类型` ORDER BY `省份` ASC, `产品名称` ASC, `产品种类` ASC, `咖啡因类型` ASC LIMIT 500000 //IS NOT NULL 是因为过滤组件默认忽略空值

# **5.2 过滤组件无依赖关系,每个组件单独执行一个 sql,并 行**

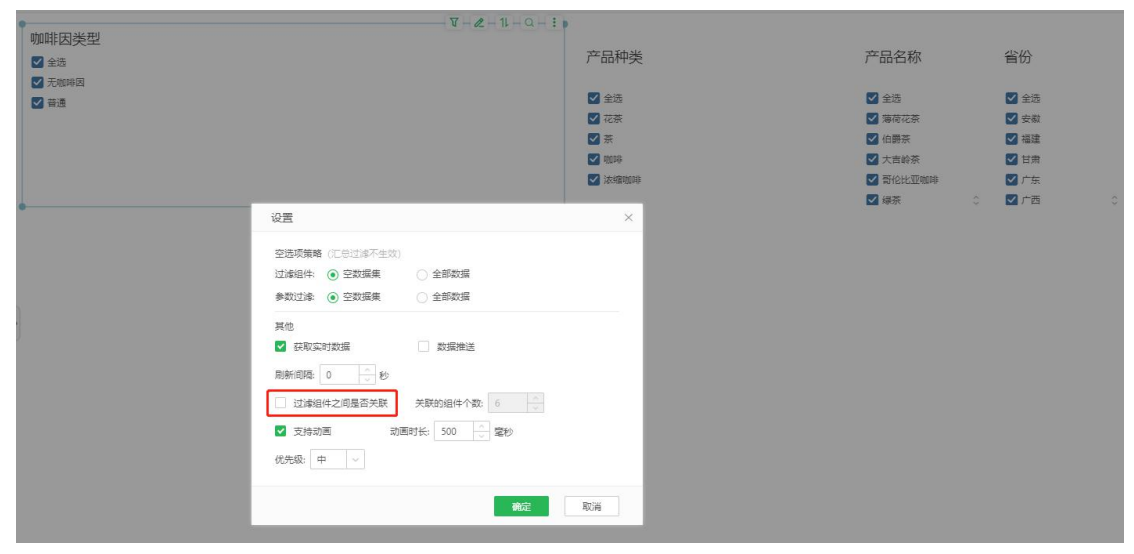

SELECT `省份` FROM bella.coffeetest WHERE `省份` IS NOT NULL GROUP BY `省份` ORDER BY `省份` ASC LIMIT 500000

SELECT `产品名称` FROM bella.coffeetest WHERE `产品名称` IS NOT NULL GROUP BY `产品名称` ORDER BY `产品名称` ASC LIMIT 500000

SELECT `咖啡因类型` FROM bella.coffeetest WHERE `咖啡因类型` IS NOT NULL GROUP BY `咖啡因类型`<br>ORDER BY `咖啡因类型` ASC LIMIT 500000

SELECT `产品种类` FROM bella.coffeetest WHERE `产品种类` IS NOT NULL GROUP BY `产品种类` ORDER BY `产品种类` ASC

# **5.3 参数组件之间本身无依赖,每个组件的 sql 是单独的, 如果有依赖会单独更新依赖**

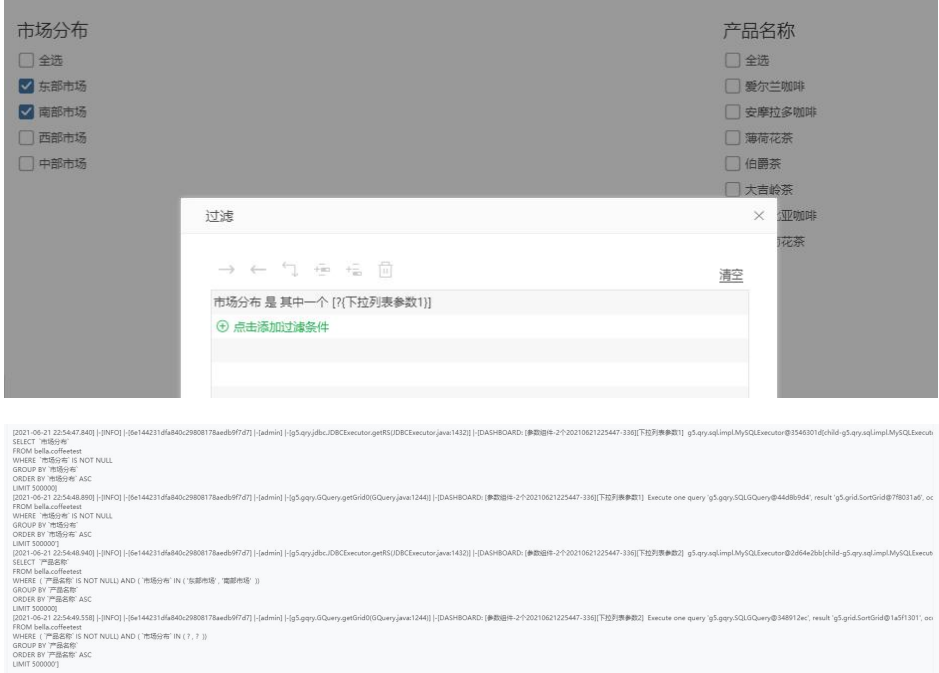